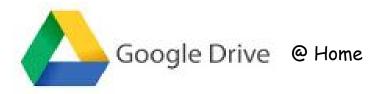

- Go to the Village School Site
- Click on the Village Google Apps Icon (bottom of the home page)
  \*BE CAREFUL NOT TO SELECT MARBLEHEAD GOOGLE APPS\*

Password: student id number
 Username: student id number

Email: studentidnumber@vil.marbleheadschools.org